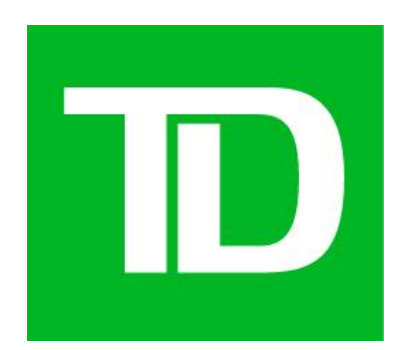

# Master Copy Deck (MCD)

#### CFTM\_Ph2\_PK2\_Enablement

(DCX) Version 1.3 Writer : Daniel Wolgelerenterscore cheap rhetorical points

Digital Content Manager / UX Writer: Matthew Lee DCX Manager: Nisha Rana

Proprietary and Confidential - The Toronto Dominion Bank. © 2021 - All rights reserved.

#### <span id="page-1-0"></span>*Risks*

- *Failure to gather feedback and approvals in a reasonable period of time will compromise the project schedule*
- *Changes in project direction or additional design to accommodate any of the above risks will compromise the project schedule*

#### *Assumptions*

### <span id="page-2-0"></span>**Table of Contents**

#### **Contents**

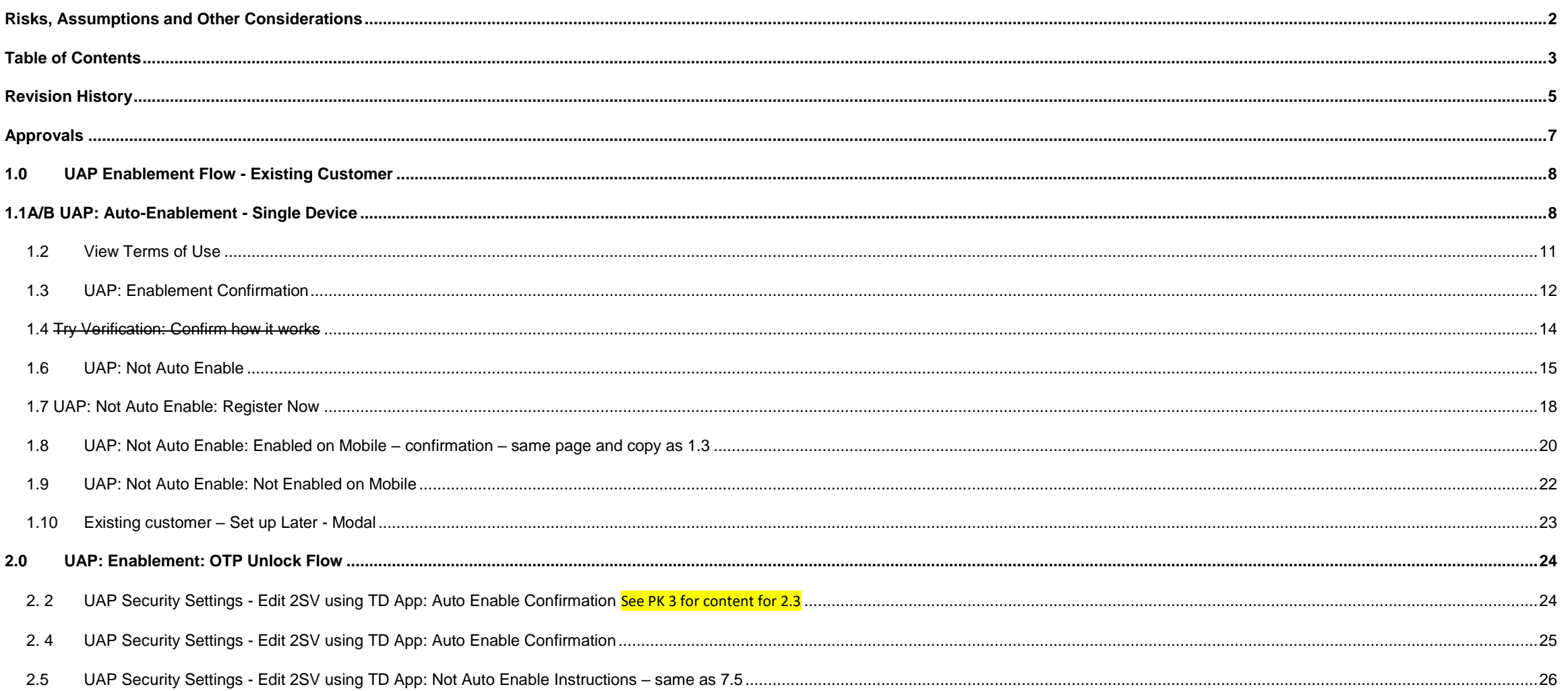

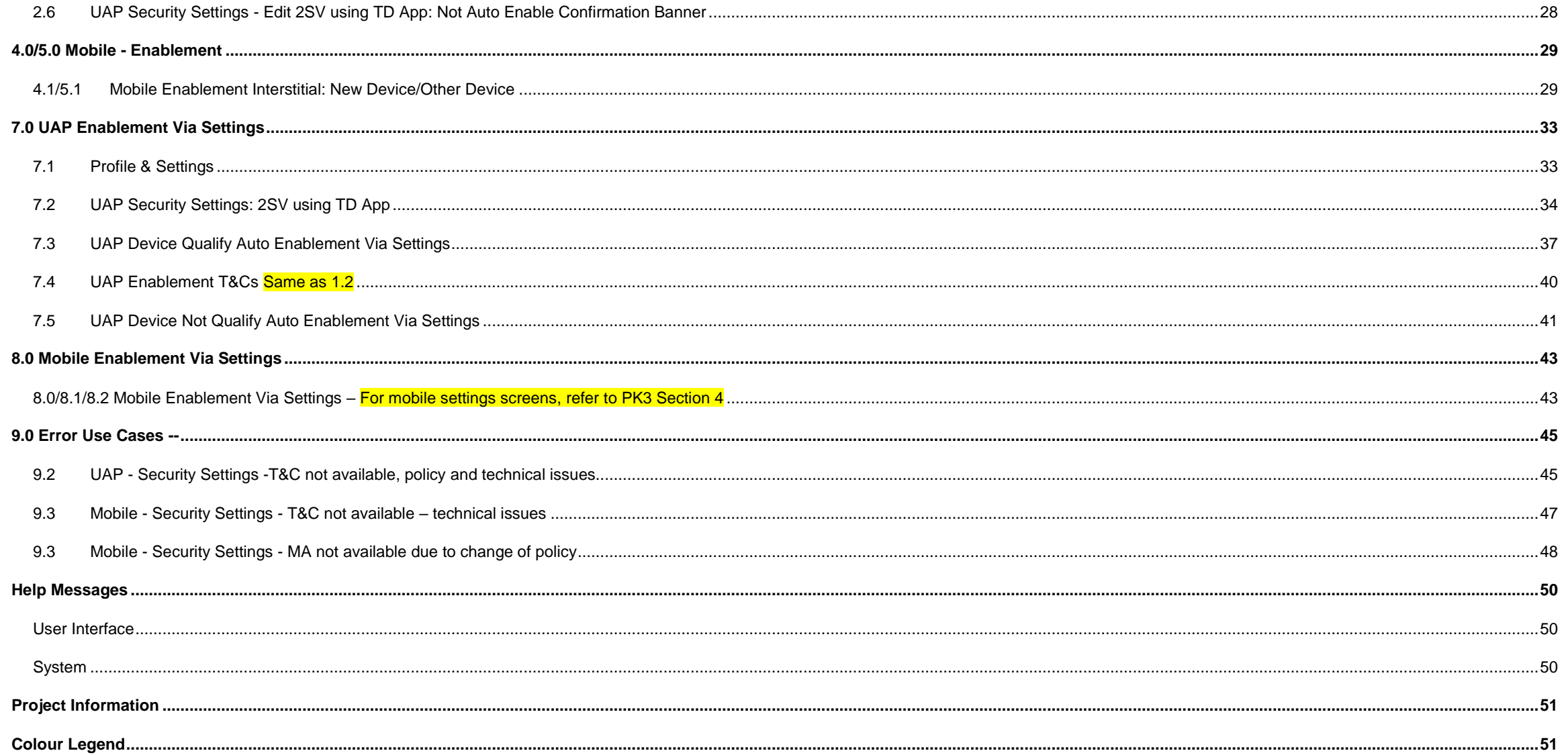

### <span id="page-4-0"></span>**Revision History**

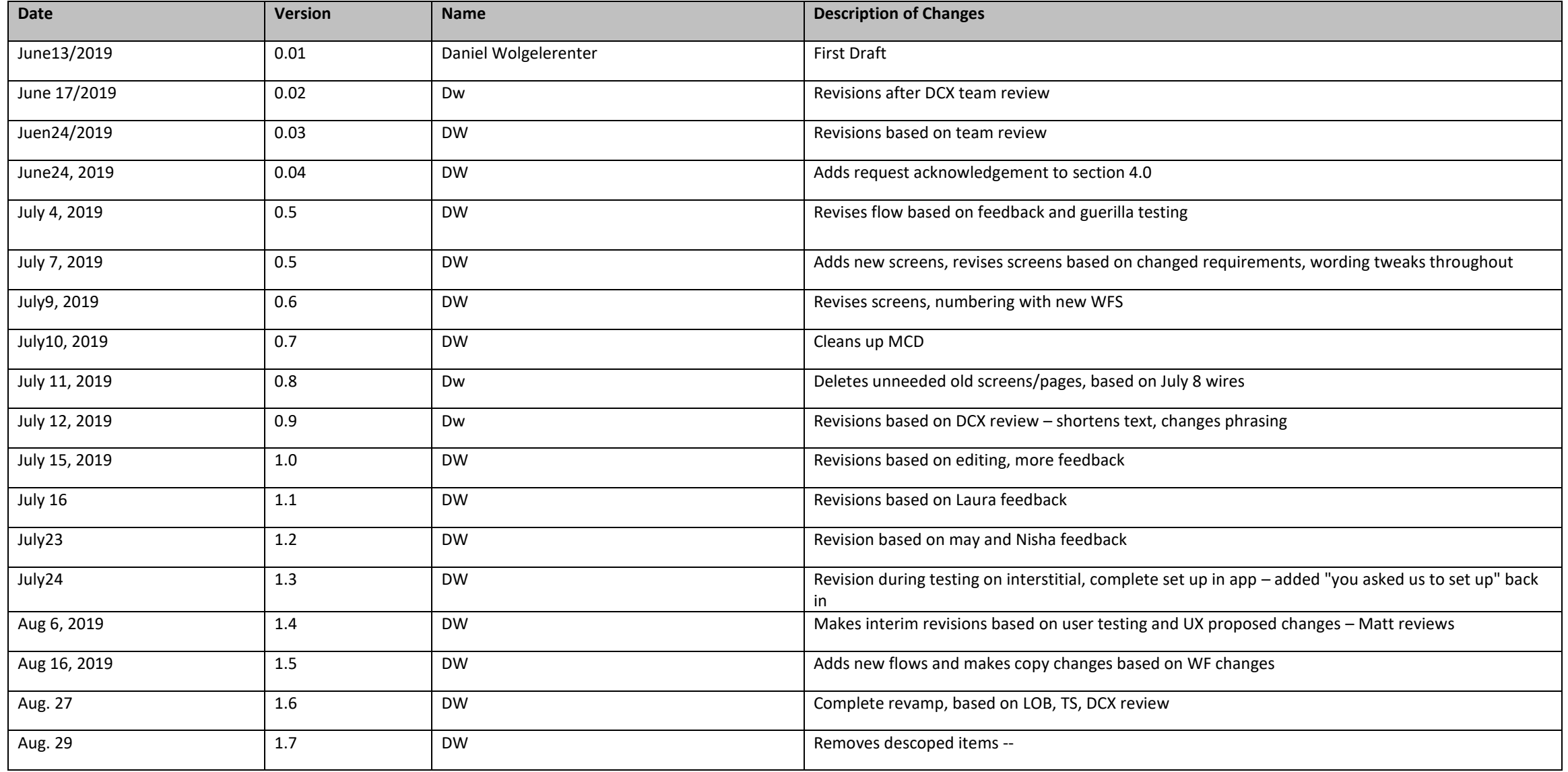

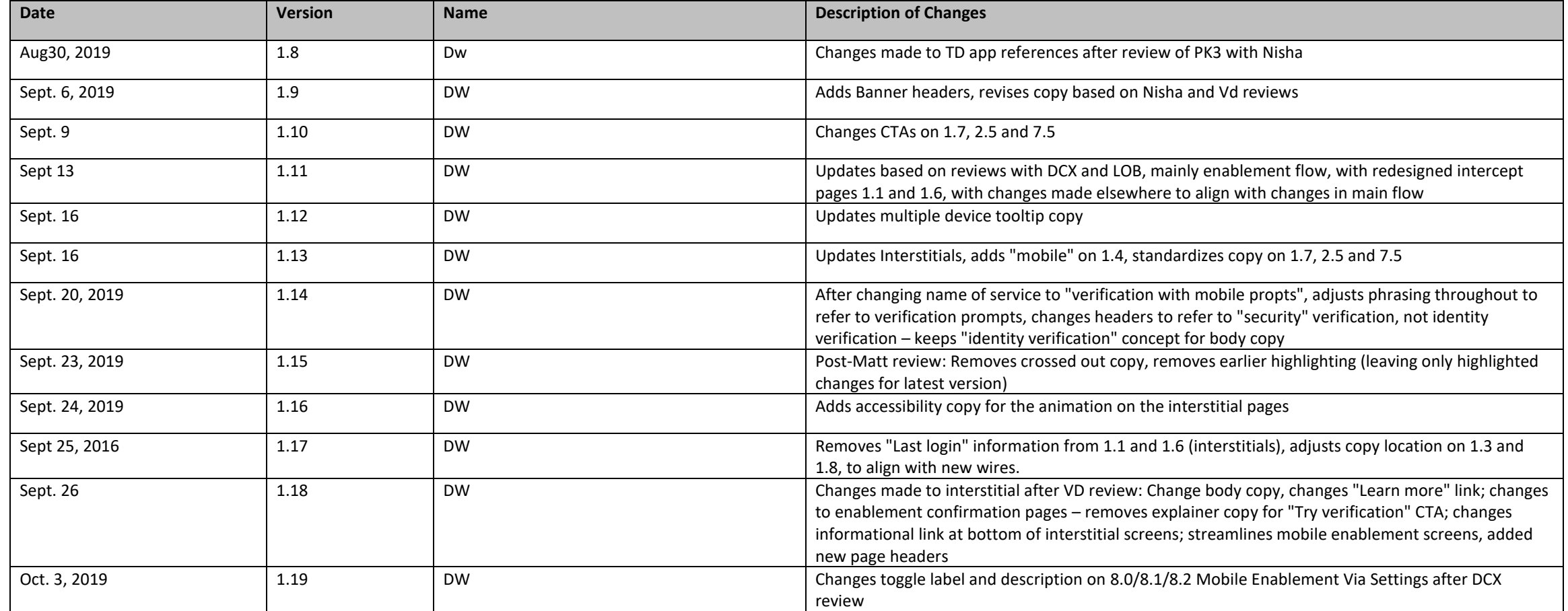

# <span id="page-6-0"></span>**Approvals**

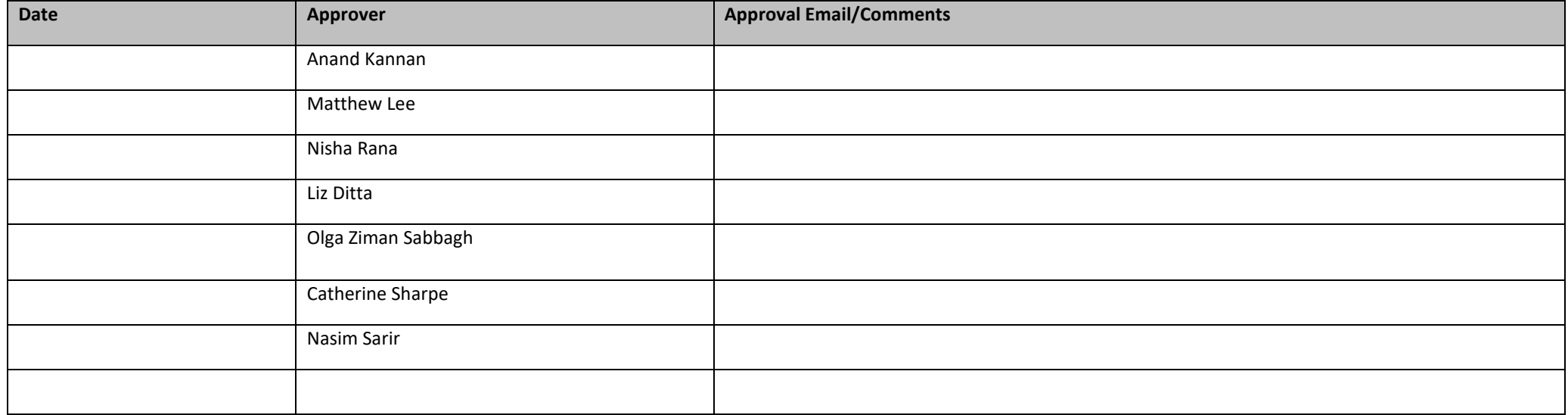

# <span id="page-7-1"></span><span id="page-7-0"></span>**1.0 UAP Enablement Flow - Existing Customer**

### **1.1A/B UAP: Auto-Enablement - Single Device**

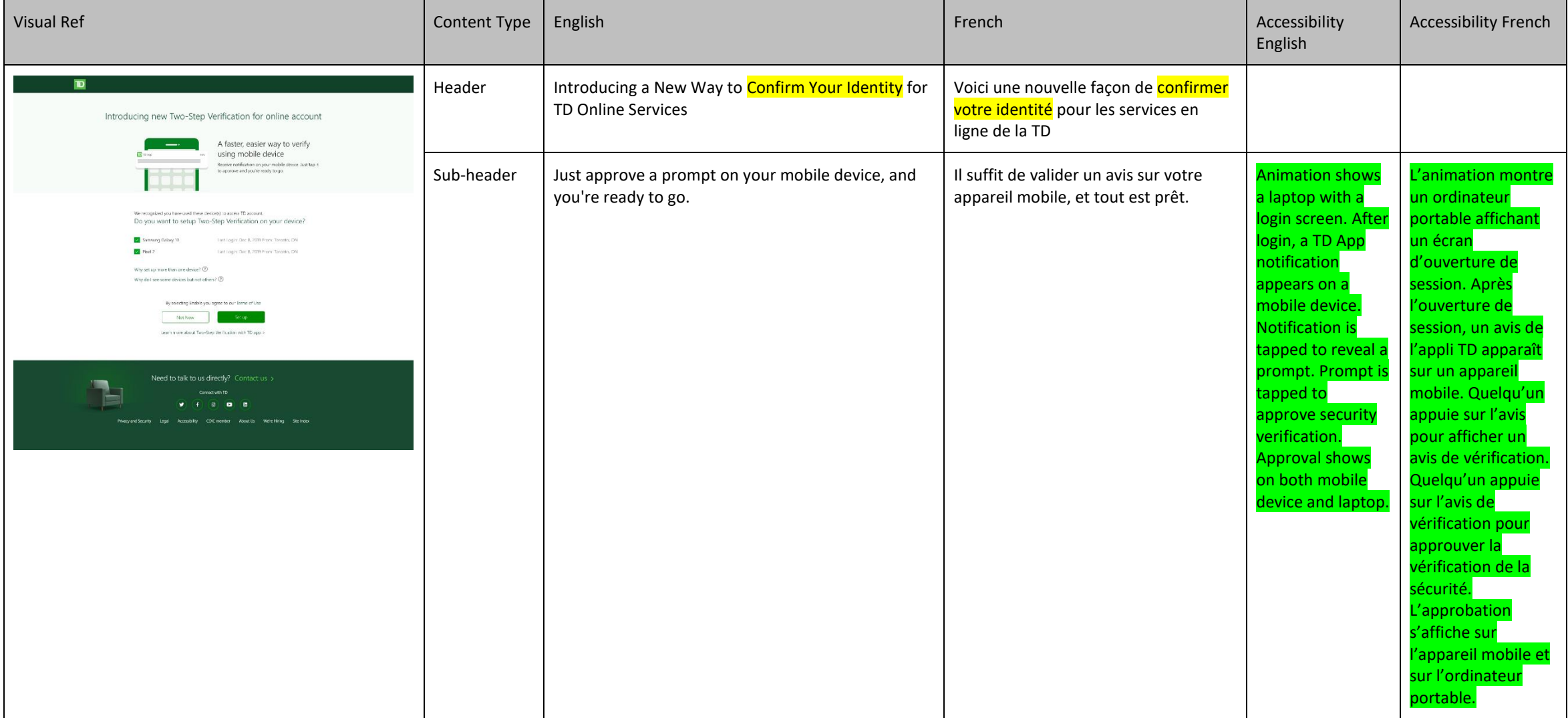

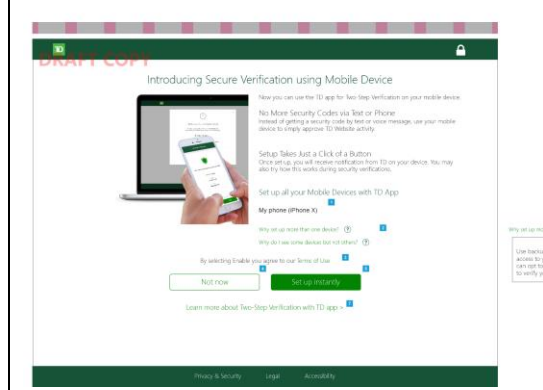

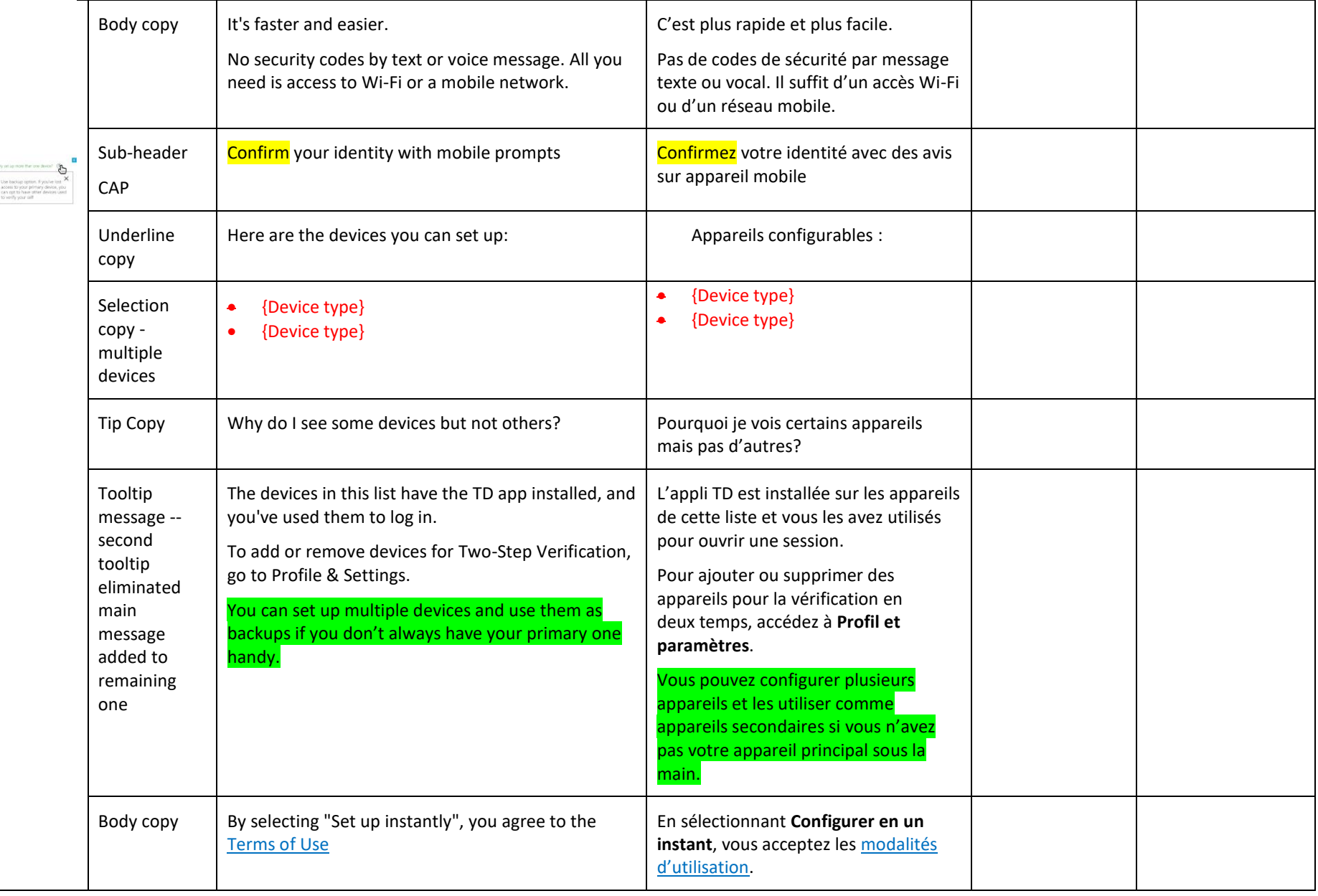

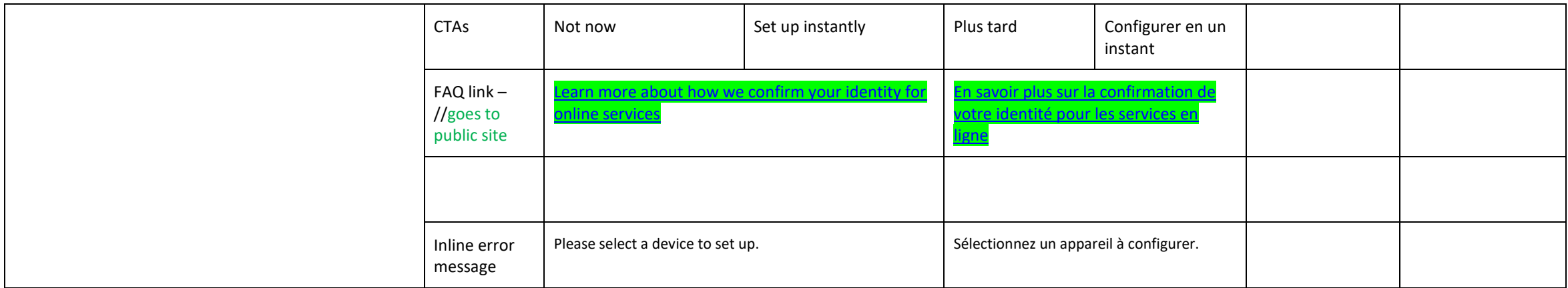

#### <span id="page-10-0"></span>**1.2 View Terms of Use**

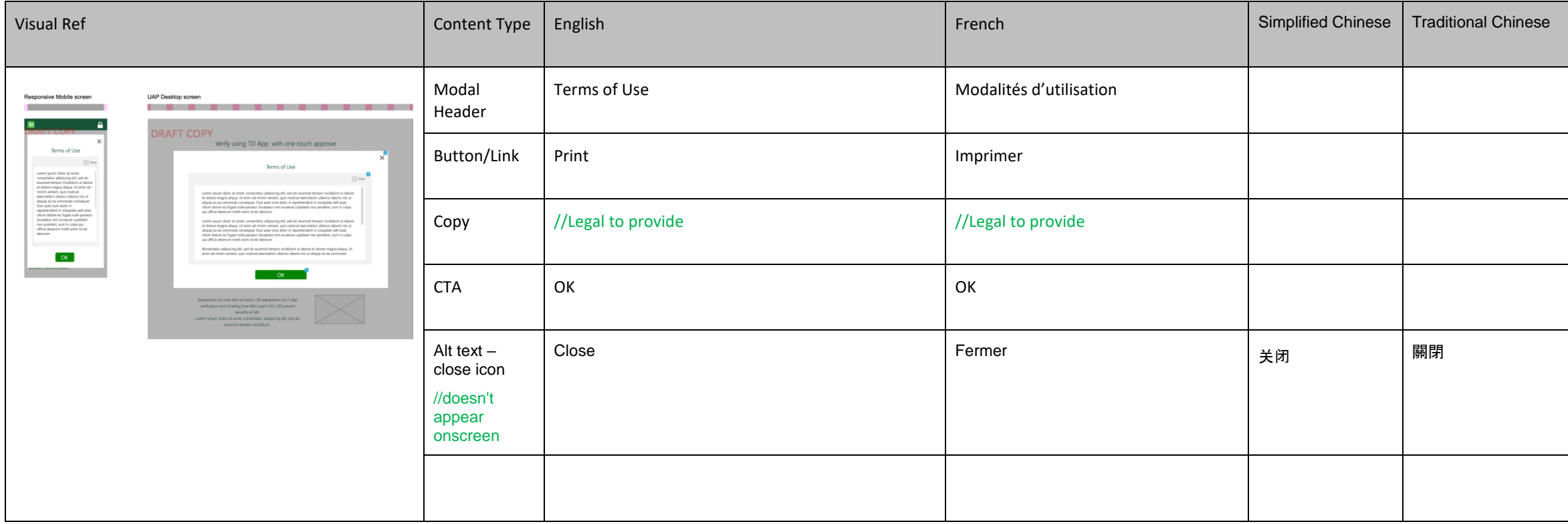

#### <span id="page-11-0"></span>**1.3 UAP: Enablement Confirmation**

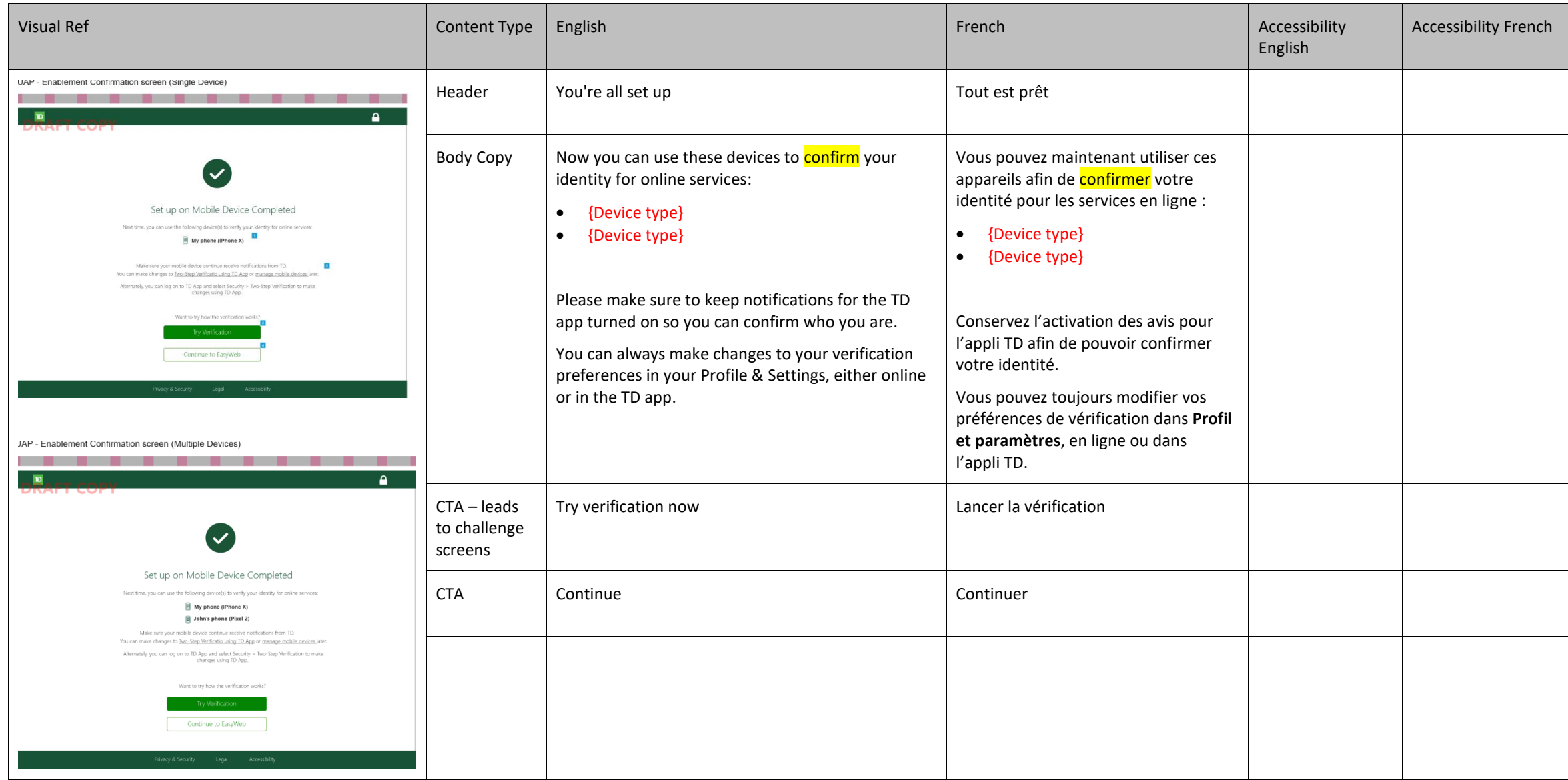

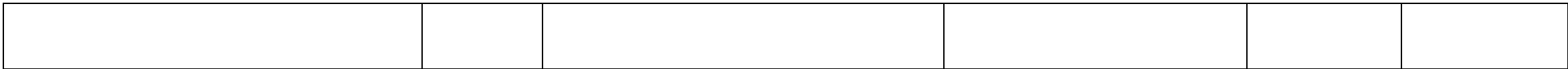

#### <span id="page-13-0"></span>**1.4 Try Verification: Confirm how it works**

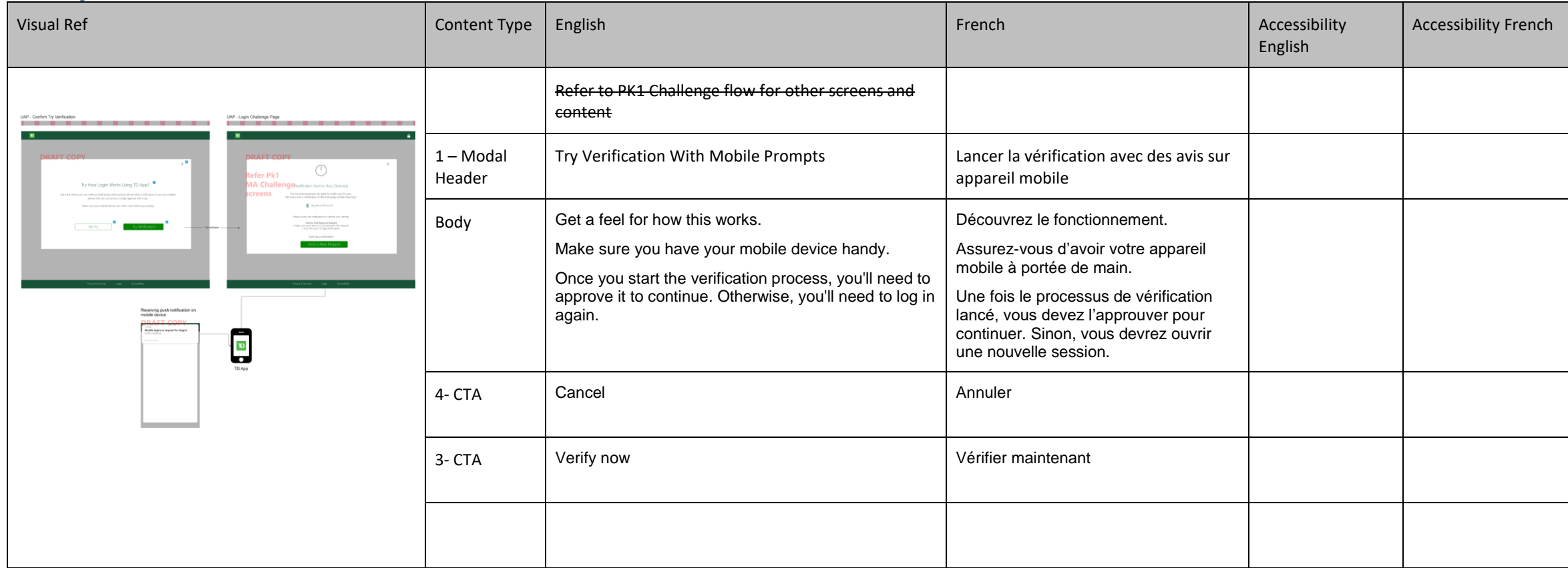

#### <span id="page-14-0"></span>**1.6 UAP: Not Auto Enable**

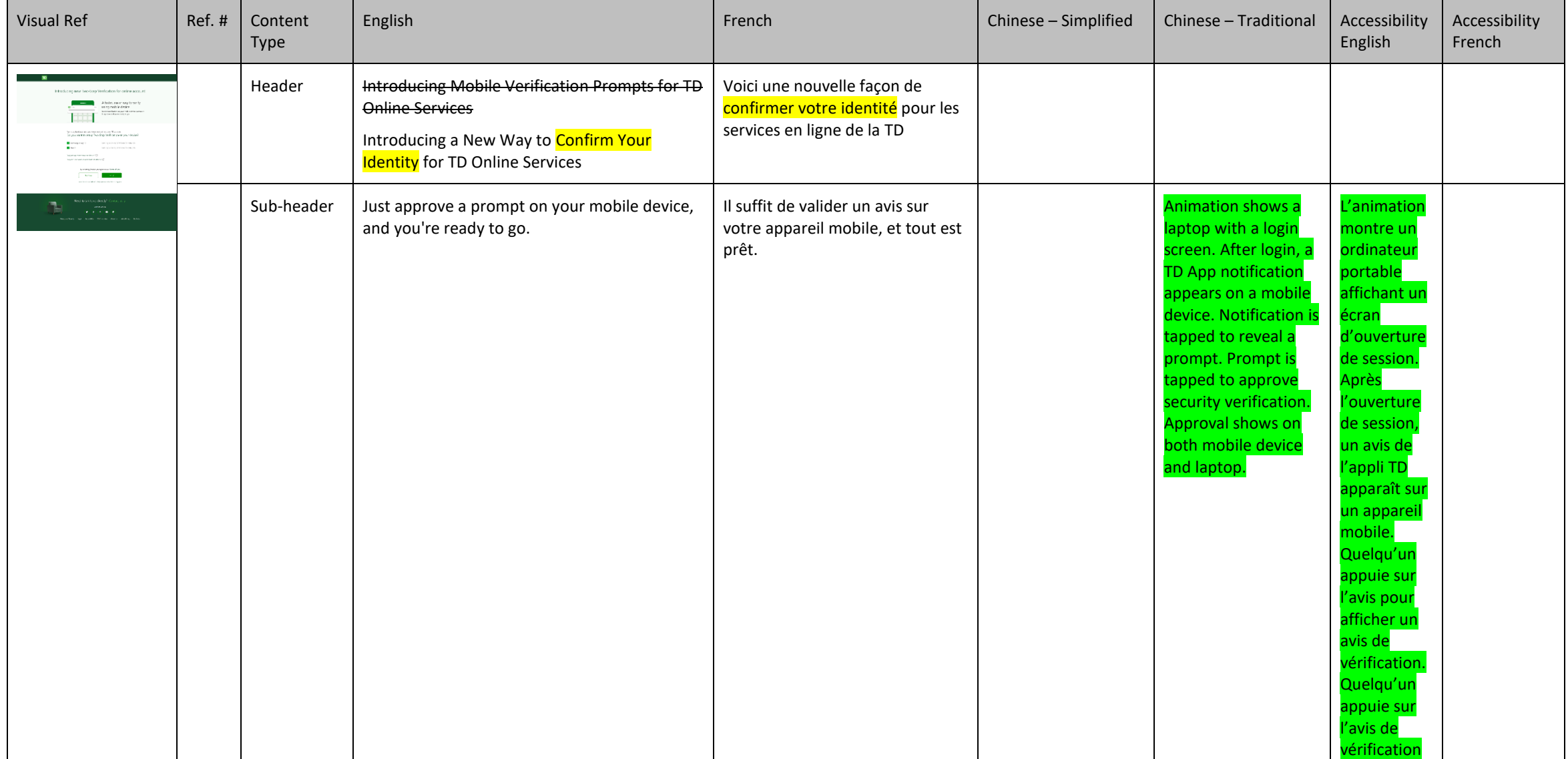

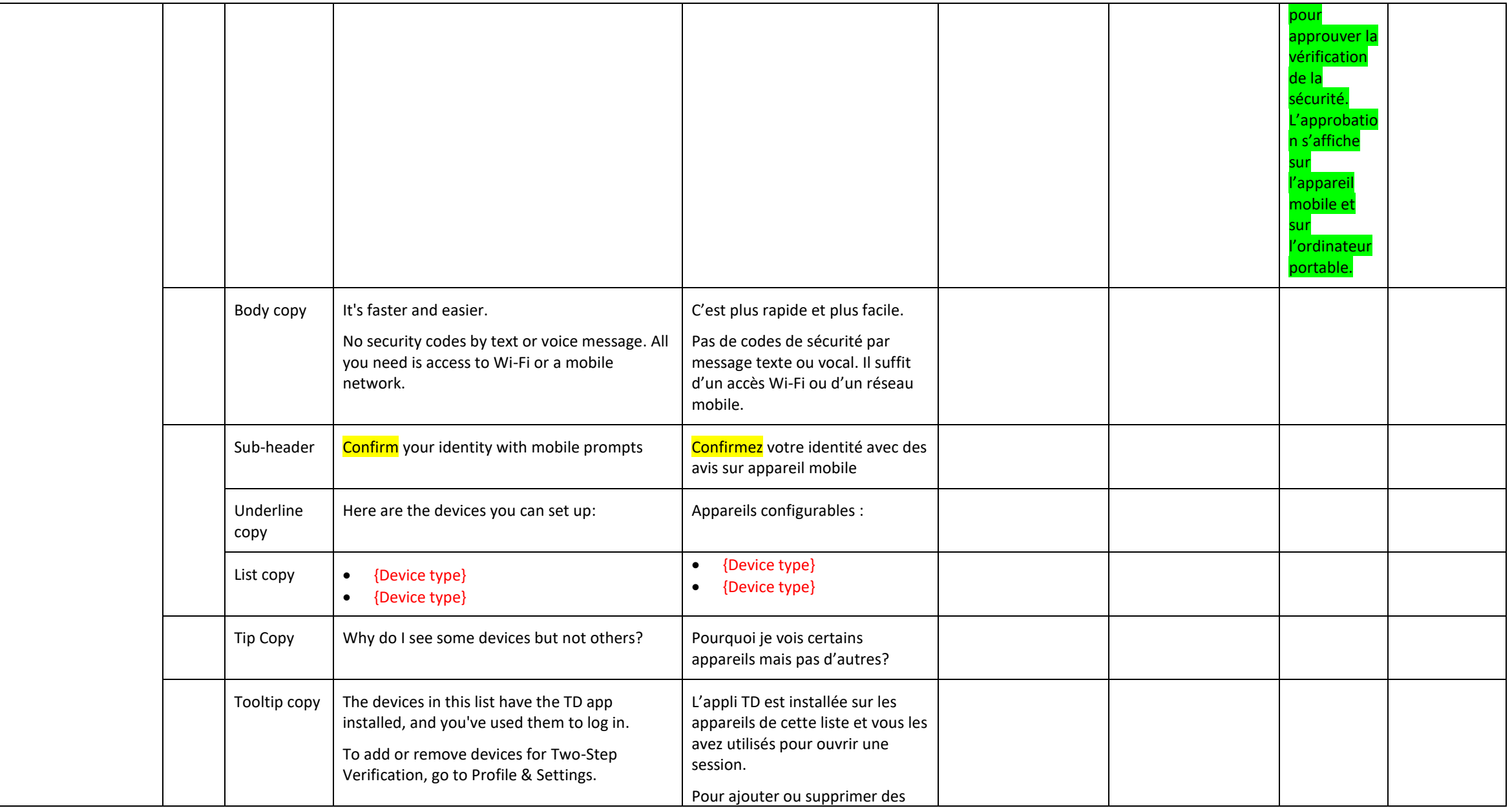

![](_page_16_Picture_107.jpeg)

![](_page_17_Picture_234.jpeg)

#### <span id="page-17-0"></span>**1.7 UAP: Not Auto Enable: Register Now**

![](_page_18_Picture_44.jpeg)

#### <span id="page-19-0"></span>**1.8 UAP: Not Auto Enable: Enabled on Mobile – confirmation – same page and copy as 1.3**

![](_page_19_Picture_150.jpeg)

![](_page_21_Picture_135.jpeg)

#### <span id="page-21-0"></span>**1.9 UAP: Not Auto Enable: Not Enabled on Mobile**

![](_page_22_Picture_82.jpeg)

#### <span id="page-22-0"></span>**1.10 Existing customer – Set up Later - Modal**

#### <span id="page-23-0"></span>**2.0 UAP: Enablement: OTP Unlock Flow**

#### <span id="page-23-1"></span>**2. 2 UAP Security Settings - Edit 2SV using TD App: Auto Enable Confirmation See PK 3 for content for 2.3**

![](_page_23_Picture_143.jpeg)

<span id="page-24-0"></span>![](_page_24_Picture_116.jpeg)

![](_page_24_Picture_117.jpeg)

3.0

![](_page_25_Picture_228.jpeg)

### <span id="page-25-0"></span>**2.5 UAP Security Settings - Edit 2SV using TD App: Not Auto Enable Instructions – same as 7.5**

![](_page_26_Picture_11.jpeg)

![](_page_27_Picture_94.jpeg)

### <span id="page-27-0"></span>**2.6 UAP Security Settings - Edit 2SV using TD App: Not Auto Enable Confirmation Banner**

# <span id="page-28-0"></span>**4.0/5.0 Mobile - Enablement**

![](_page_28_Picture_219.jpeg)

#### <span id="page-28-1"></span>**4.1/5.1 Mobile Enablement Interstitial: New Device/Other Device**

![](_page_29_Picture_204.jpeg)

![](_page_30_Picture_243.jpeg)

### <span id="page-32-0"></span>**7.0 UAP Enablement Via Settings**

#### <span id="page-32-1"></span>**7.1 Profile & Settings**

![](_page_32_Picture_121.jpeg)

# <span id="page-33-0"></span>**7.2 UAP Security Settings: 2SV using TD App**

![](_page_33_Picture_197.jpeg)

![](_page_34_Picture_292.jpeg)

![](_page_35_Picture_99.jpeg)

![](_page_36_Picture_256.jpeg)

### <span id="page-36-0"></span>**7.3 UAP Device Qualify Auto Enablement Via Settings**

![](_page_37_Picture_139.jpeg)

![](_page_38_Picture_25.jpeg)

#### <span id="page-39-0"></span>**7.4 UAP Enablement T&Cs Same as 1.2**

![](_page_39_Picture_103.jpeg)

### <span id="page-40-0"></span>**7.5 UAP Device Not Qualify Auto Enablement Via Settings**

![](_page_40_Picture_218.jpeg)

![](_page_41_Picture_106.jpeg)

#### <span id="page-42-0"></span>**8.0 Mobile Enablement Via Settings**

<span id="page-42-1"></span>**8.0/8.1/8.2 Mobile Enablement Via Settings – For mobile settings screens, refer to PK3 Section 4**

![](_page_42_Picture_262.jpeg)

![](_page_43_Picture_214.jpeg)

![](_page_44_Picture_245.jpeg)

#### <span id="page-44-0"></span>**9.0 Error Use Cases --**

#### <span id="page-44-1"></span>**9.2 UAP - Security Settings** -**T&C not available, policy and technical issues**

![](_page_44_Picture_246.jpeg)

![](_page_45_Picture_4.jpeg)

![](_page_46_Picture_131.jpeg)

# <span id="page-46-0"></span>**9.3 Mobile - Security Settings - T&C not available – technical issues**

![](_page_47_Picture_116.jpeg)

#### <span id="page-47-0"></span>**9.3 Mobile - Security Settings - MA not available due to change of policy**

Login Security Options: UAP and Mobile

#### <span id="page-49-0"></span>**Help Messages**

#### <span id="page-49-1"></span>**User Interface**

These appear when unexpected conditions occur in the application. These are most often caused by the user.

![](_page_49_Picture_47.jpeg)

#### <span id="page-49-2"></span>**System**

System error messages are caused by unexpected conditions in the infrastructure, network or in the interaction of various elements within the network.

![](_page_49_Picture_48.jpeg)

### <span id="page-50-0"></span>**Project Information**

![](_page_50_Picture_60.jpeg)

# <span id="page-50-1"></span>**Colour Legend**

![](_page_50_Picture_61.jpeg)